## برنامج 2010 Word

## اعداد م.بهاء عبد الرزاق قاسم جامعة البصرة/كلية االدارة واالقتصاد/قسم االحصاء

المحاضرة الثانية

- مفردات المحاضرة
- الجزء الثاني شرح اوامر تبويب ادراج ادراج الجداول

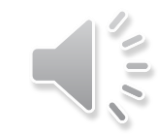

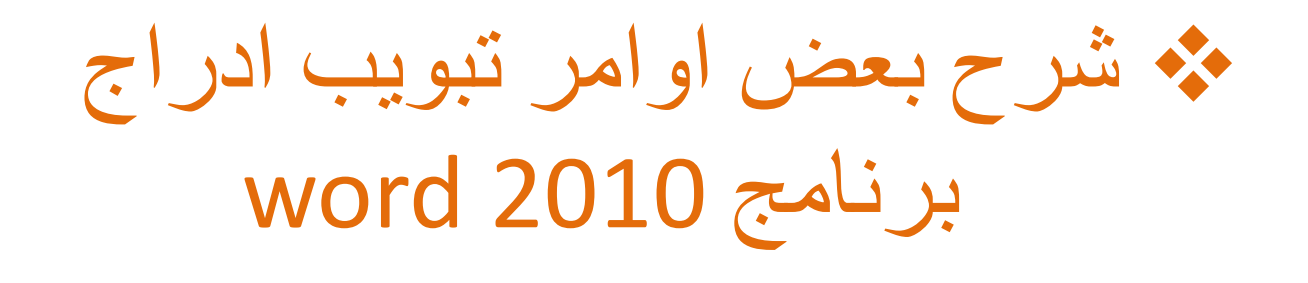

الجداول :

تعد الجداول وسيلة جيدة لتنظيم المعلومات في المستند ويكون ادراجها بعدة طرق منها:

اختيار قائمة جداول

ثم القائمة المنسدلة نختار الجدول المطلوب

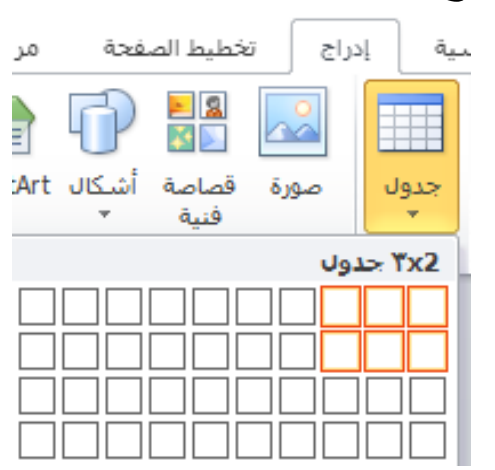

العمليات االضافية على الجداول توجد مجموعة من العمليات على الجدول و الممكن الوصول اليها من خالل وضع مؤشر الماوس في احد خاليا الجدول ثم اختيار الزر االيمن للماوس حيث تظهر قائمة تضم خيارات اللصق: ادارج وتستخدم ألدراج اعمدة او صفوف للجدولادراج تحديد تقسيم الخلايا... 睡 إدراج أعمدة إلى اليسار ÷∎ إدراج حدود وتظلیل... o إدراج أعمدة إلى الي<u>مين</u> 罪 ح<u>ن</u>ف خلایا... 盡 إدراج صفوف لأ<u>ع</u>لى تحديد إدراج صفوف لأ<u>س</u>فل 壨 تقسيم الخلايا...

<sup>≔ 1</sup>⊟ | إ<u>در</u>اج خلايا…

حدود وتظلیل...

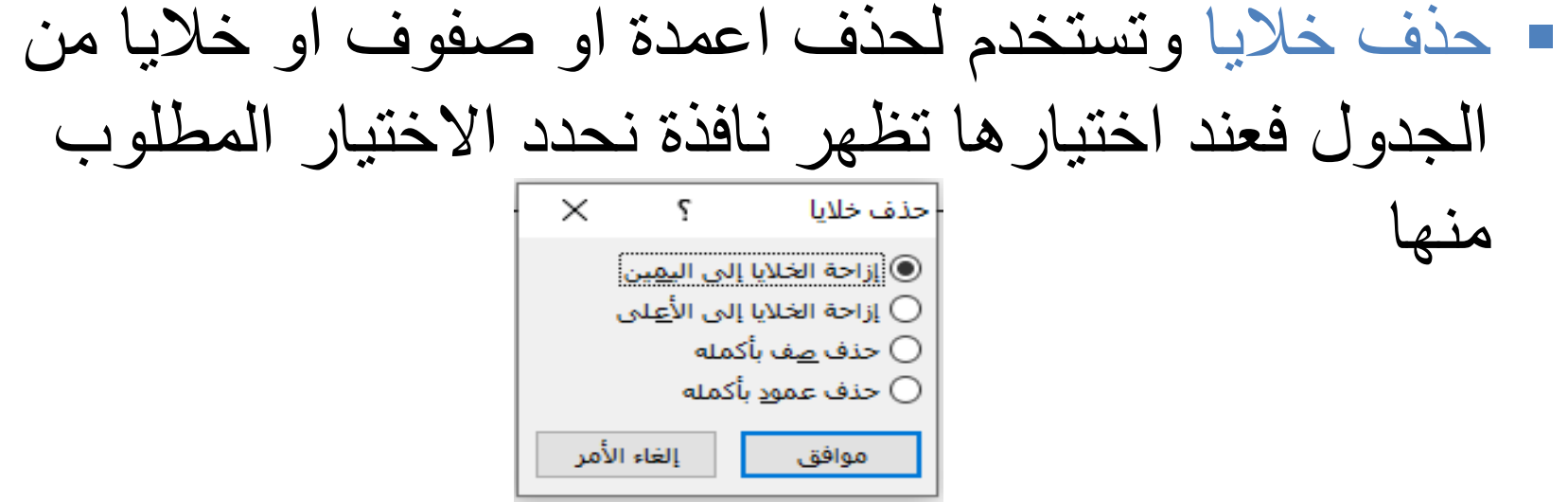

 اتجاه النص قد يرغب المستخدم في جعل اتجاه الكتابة من اليمين الى اليسار او من اليسار الى اليمين او بشكل مقولب او مائل كل ذلك ممكن من خالل:

- اختيار اتجاه النص
- تظهر نافذة نحدد منه االتجاه المطلوب

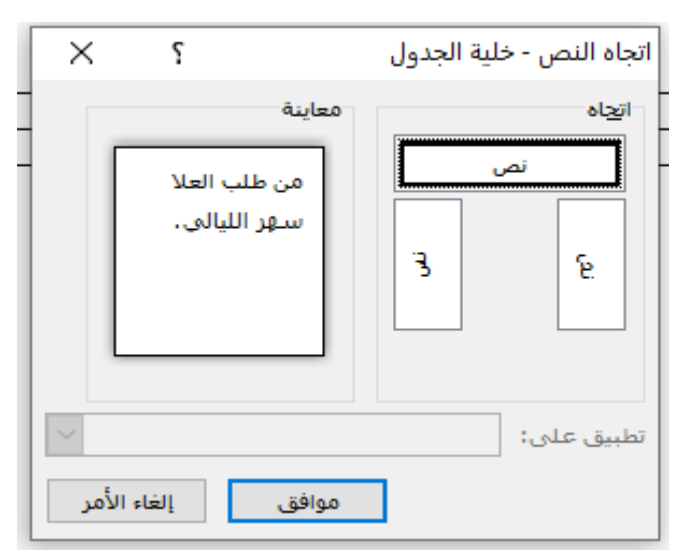

 تقسيم الخاليا في كثير من الحاالت يتطلب االمر تقسيم خاليا الجدول مثال عند النص الجنس يتطلب ان يتفرع الى فرعين هما ذكر ، انثى وفي هذه الحالة لانجاز ذلك نعمل على تقسيم الخلية وكالاتي:

• نختار تقسيم الخاليا

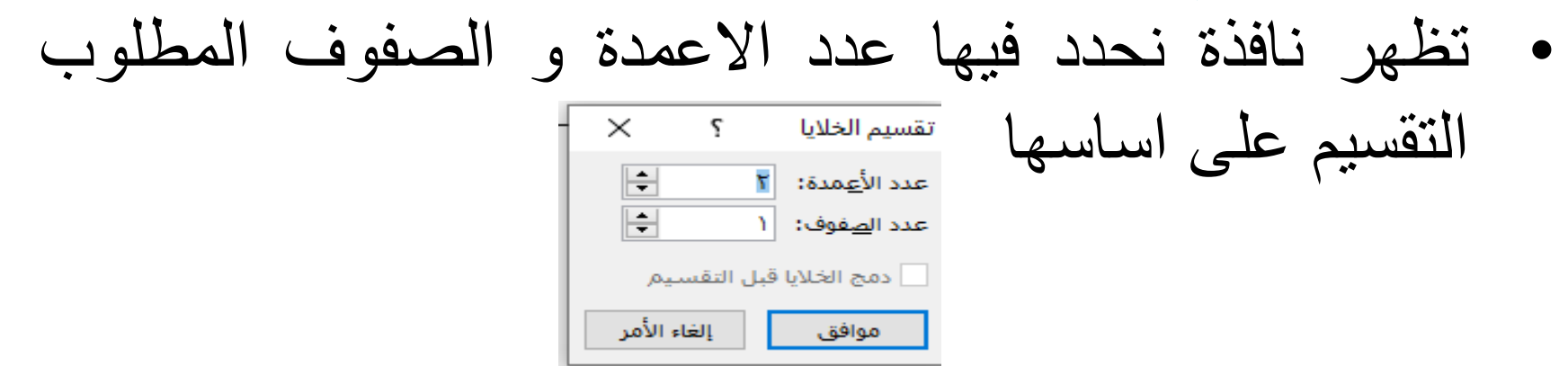

 راس وتذييل الصفحة توجد مساحة في اعلى و اسفل الصفحة ال يمكن الكتابة فيها تسمى براس وتذييل الصفحة ومن اجل الكتابة فيها نعمل االتي:

 اختيار راس او تذييل من مجموعة راس و تذييل عندها تظهر نافذة منها نختار الموقع المطلوب للكتابة ثم نبدأ بالكتابة  $\Box$   $\Box$   $\Box$   $\Box$  $\overline{\mathbf{a}}$  $\overline{A}$ 

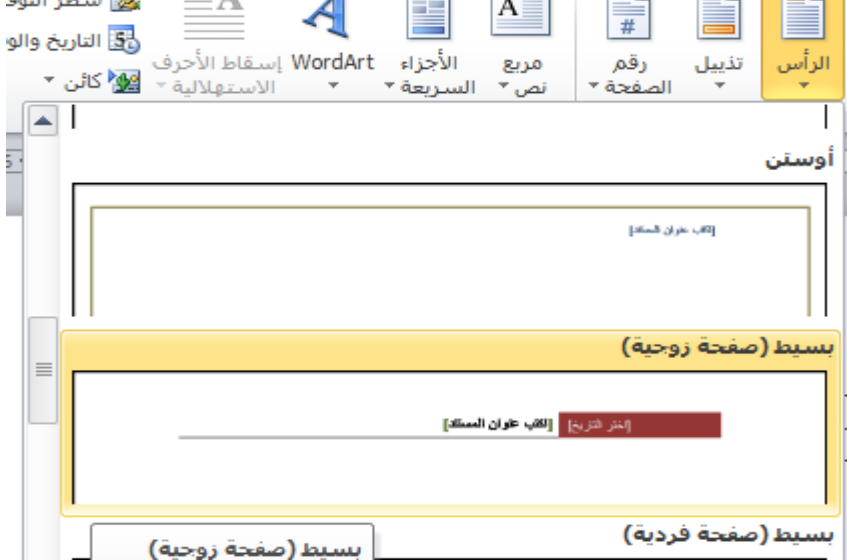

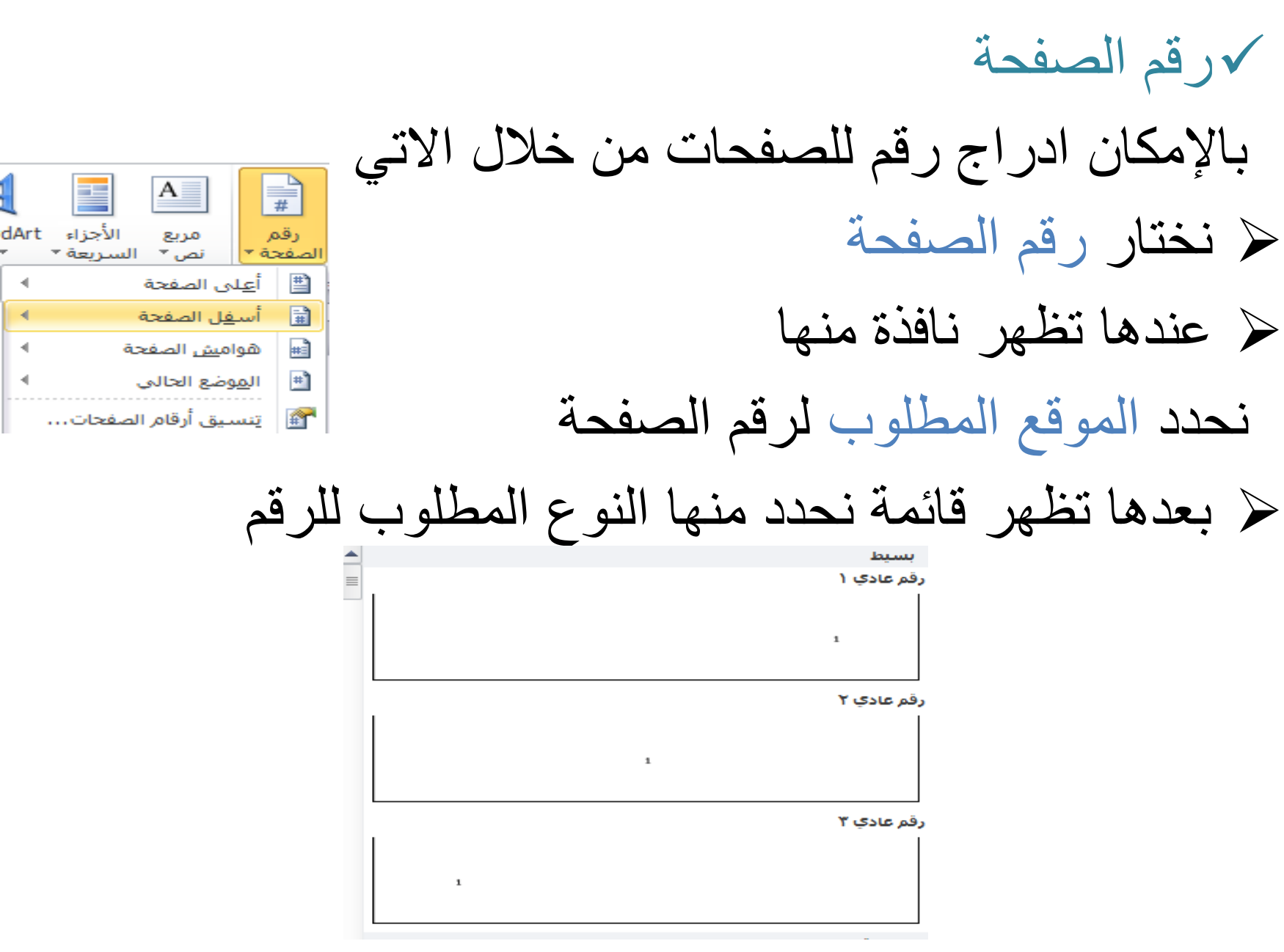

## الوقت و التاريخ يمكن ادراج التاريخ والوقت في المكان المحدد بالضغط على التاريخ والوقت حيث تنفتح نافذة ونختار منها الصيغة المطلوبة

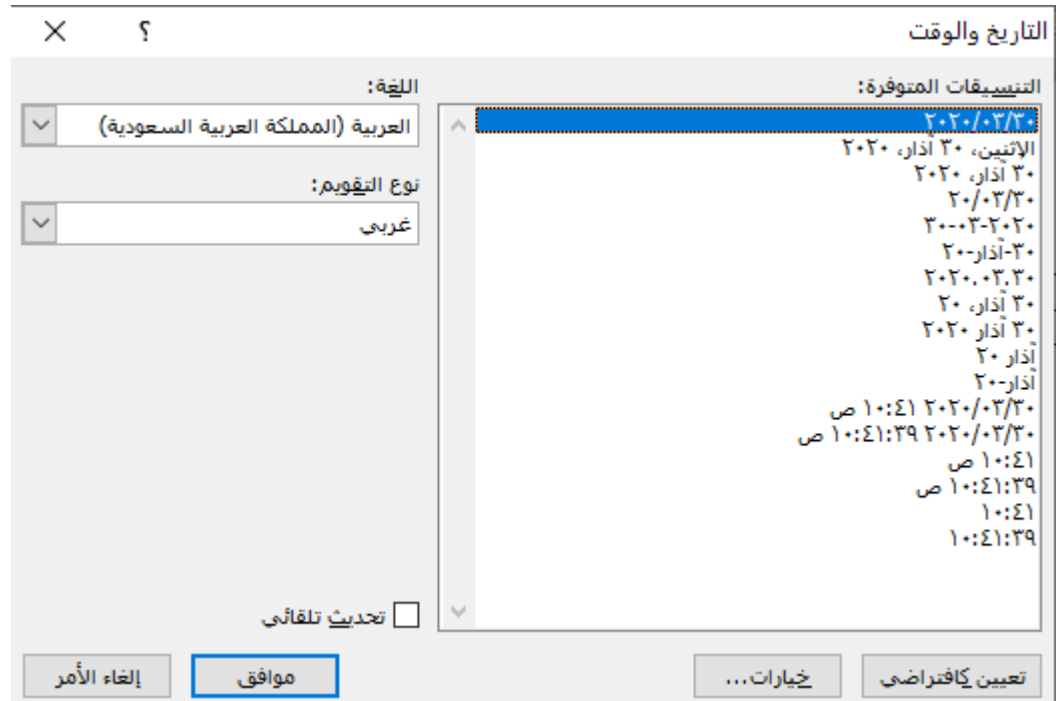